#### **Lesson 4 Using Pandas Series** Last Update: Apr 9, 2021

A Pandas **Series** is a one dimensional labelled array. This means each value in the array has an associated label that can be used as an index to look up data values in the array.

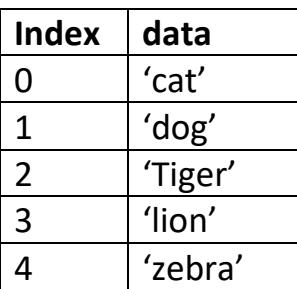

The Series can hold any data type, and the label axes is called an index. The label index can be numeric or text. The default label index is numeric. You can get and set values by using the index label.

To make a series you first must import pandas

## **import pandas as pd**

You may have to install pandas using your python shell

## **pip install pandas**

Using pandas you can use the **Series** function to make the series

We now make a series from a list of values.

**import pandas as pd values = [1,2,3,4,5,6,7,8,9,10] series1 = pd.Series (data=values) print(series1)**

Our output is a series of values 1 to 10 with automatic default indexes of 0 to 9. Indexes in a pandas series start at index 0

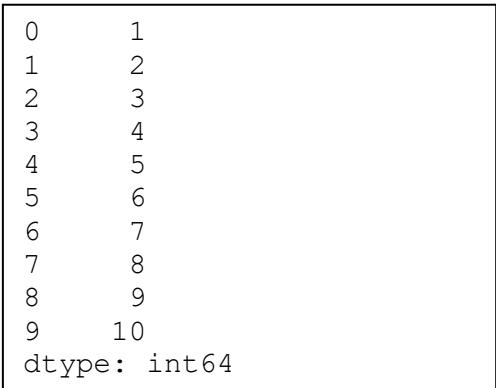

**dtype** refers to the data type of the series, in our case it is an int64 (64 bit integer number).

Retrieving a value from a series at a specified index

```
x = series1[0]
print(x)
```
1

Assigning a value to a series at a specified index

```
series1[0] = 42
print(series1)
```
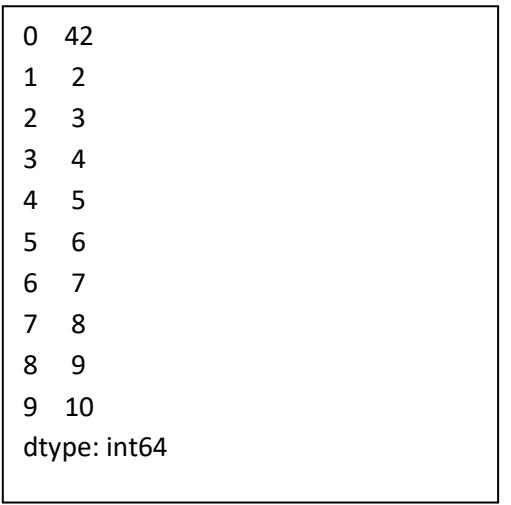

2

#### **To do:**

Make a pandas series from a list of your favorite numbers, then assign one of the values from the end index to the start index. Print out the series before and after you made the assignment.

## **Assigning labels to a series**

Labels names allow you to look up a value by a label name, in our example we use the letters 'a' to 'j' as label name indexes

```
values = [1,2,3,4,5,6,7,8,9,10]
names = ['a','b','c','d','e','f','g','h','i','j']
series2 = pd.Series(data=values,index=names)
print(series2)
```
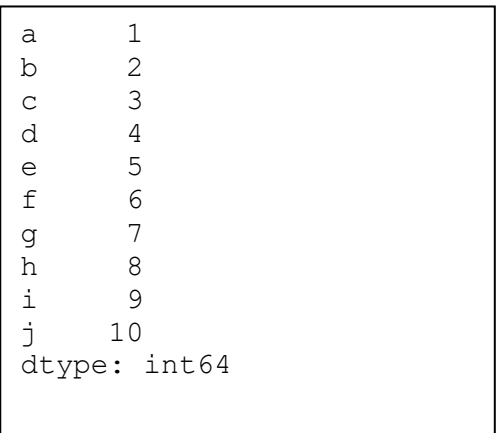

We can now retrieve a value by a label name rather than an index number. This should be more convenient for you.

```
x = series2['a']
print(x)
```
1

We can now assigning a new value to a series using a label name index.

```
series2['a'] = 42
print(series2)
```
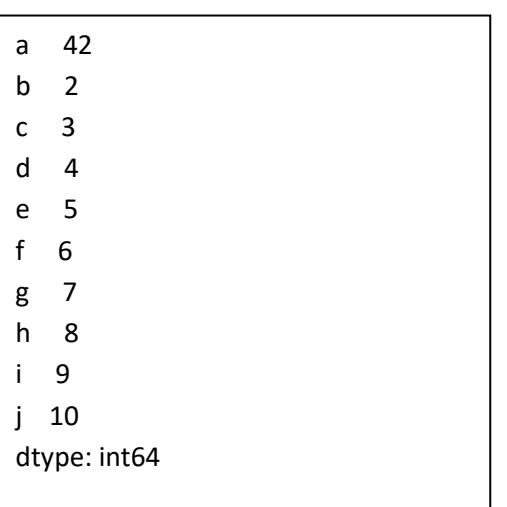

## **To do**

Make a pandas series from a list of your favorite numbers and use label names like a person's name, animals or fruits. Then assign one of the values from another label index. Print out the series before and after you made the assignment.

4

## **Printing out rows**

Printing out first 5 rows of a series:

# **print(series2.head())**

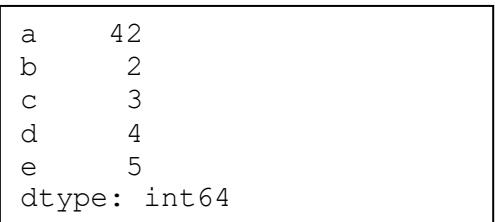

Specifying number of rows to print out from a series:

# **print(series2.head(8))**

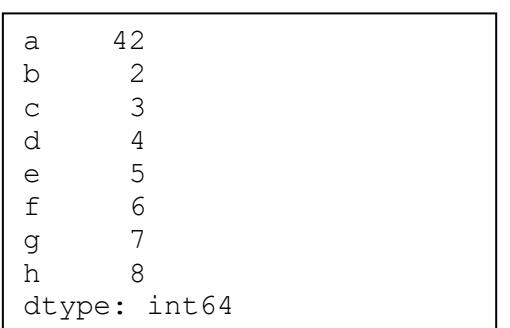

## **Slicing**

Slicing allows you which rows to access.

*Series\_name[start\_index : end\_index : step\_size]*

The **start\_index** defaults to 0, **end\_index** defaults to length of series and **step\_size** is defaults to 1

Here we print out row indexes 2 to 7

**print(series2[2:7])**

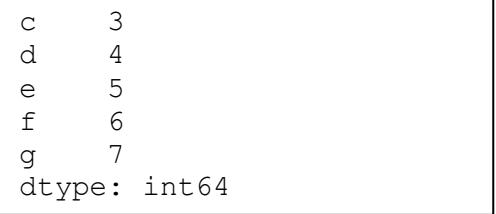

Alternately you can use the **iloc** function instead iloc means index location

**print(series2.iloc[2:7])**

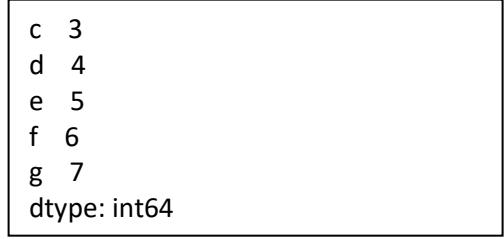

**Iloc** works on index numbers

We can also slice by label names when you have assigned labels.

# **print(series2['c':'g'])**

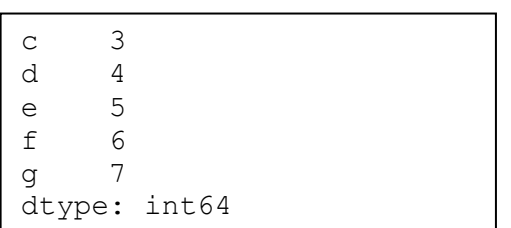

Alternatively we can use the **loc** function loc means location on labels.

# **print(series2.loc['c':'g'])**

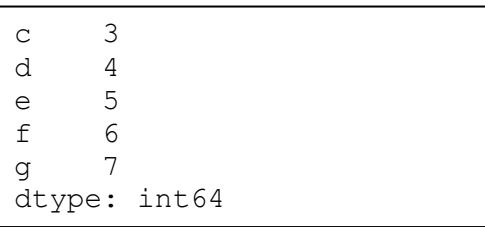

**loc** works on label names when you have assigned them where as **iloc** works on numeric indexes.

## **More Slicing examples:**

Print first Rows

```
print(series2[:4])
```
Print last starting from index 4

# **print(series2[4:])**

print all rows except last

```
print(series2[:-1])
```
The -1 means go back one index from last element index

reverse a series

**print(series2[::-1])**

-1 means step backwards from last element index to first index (reverses list)

## **To do**

Try all the above slicing examples

get list of keys from series

# **print(series2.keys().tolist())**

['a', 'b', 'c', 'd', 'e', 'f', 'g', 'h', 'i', 'j']

## get list of values from series

## **print(series2.tolist())**

[42, 2, 3, 4, 5, 6, 7, 8, 9, 10]

## **Plotting a series**

We use **matplotlib.pyplot** for plotting plots.

**import matplotlib.pyplot as plt** 

**series2.plot() plt.show()**

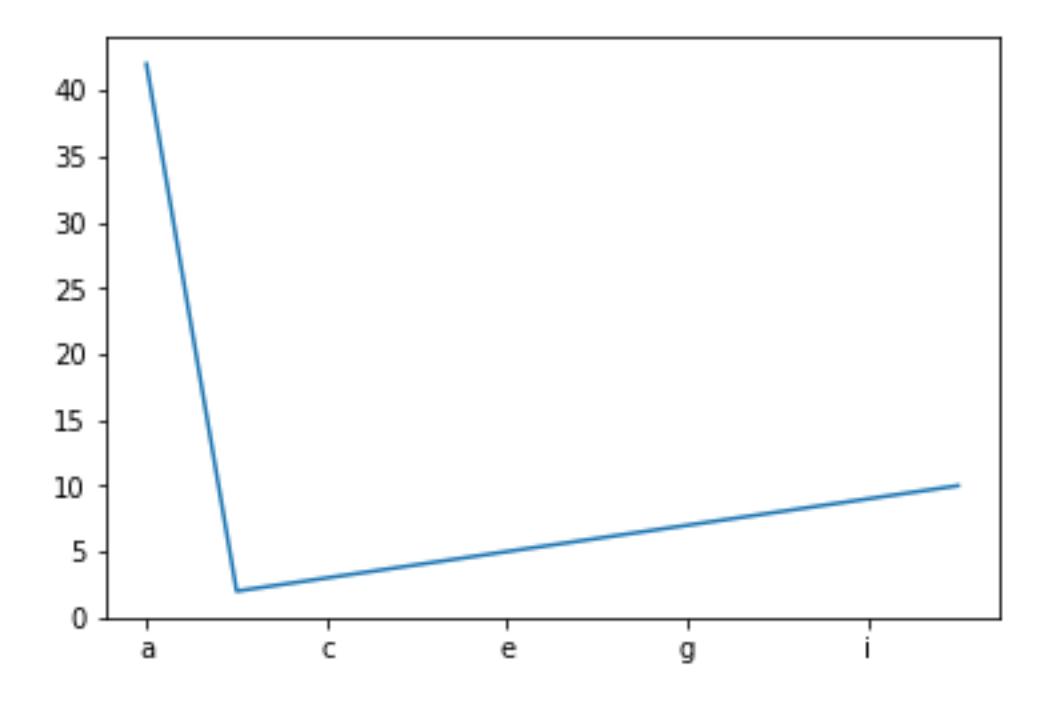

## **Read series from a csv file:**

We first read in a series from a csy file without a index column.

#### **cars\_series.csv**

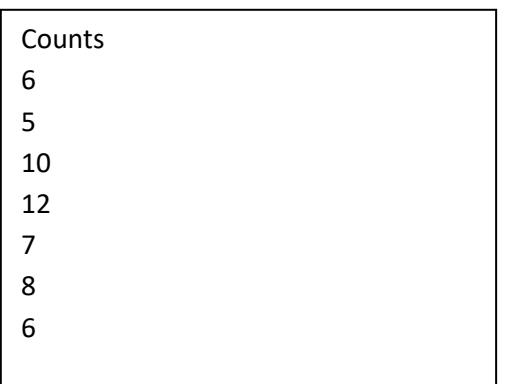

To read a series from a csv file we specify the csv file name and the column to be our values ( counts)

```
series3 = pd.read_csv('cars_series.csv')['counts']
print(series3)
```
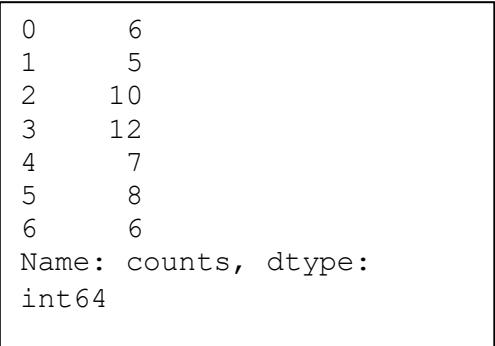

Print series as a list

## **print(series3.tolist())**

[6, 5, 10, 12, 7, 8, 6]

We now read in a csy file that has a column index.

#### **cars2\_series.csv**

```
make,counts
Honda,6
Ford,5
Toyota,10
Datsun,12
GM,7
Lexus, 8
BMW,6
```
To read a series from a csv file with a column index, we specify the csv file name (cars2\_series.csv), the column index (make) and the column to be our values ( counts)

## **series3 = pd.read\_csv('cars2\_series.csv',index\_col=0)['counts'] print(series3)**

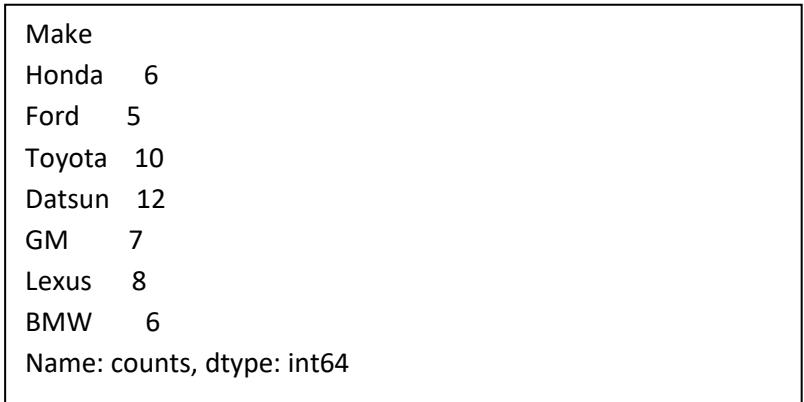

We now print out the labels as a list

## **print(series3.keys().tolist())**

['Honda', 'Ford', 'Toyota', 'Datsun', 'GM', 'Lexus', 'BMW']

## We now print out the individual data as a list

## **print(series3.tolist())**

[6, 5, 10, 12, 7, 8, 6]

**series3.plot plt.show()**

We now plot this series as a bar chart:

**series3.plot.bar() plt.show()**

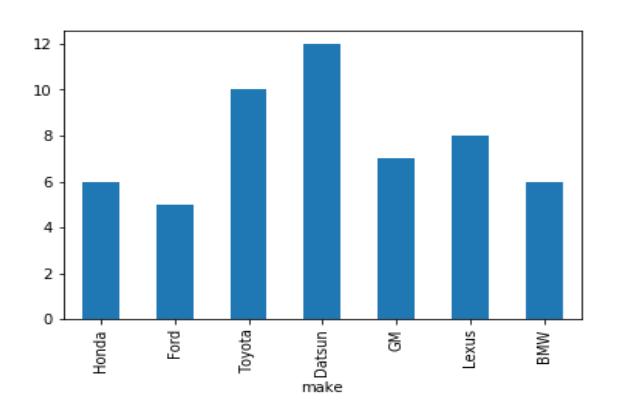

#### **Time series**

A time series uses index that are python time stamps using the python **datetime**  module

## **from datetime import datetime**

You make a python **datetime** object by specifying the year month and day.

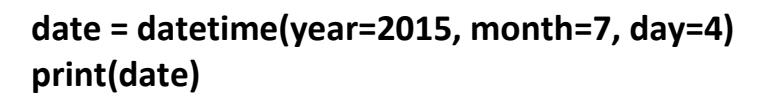

2020-07-04 00:00:00

You can also specify hours minute second and optional nanoseconds.

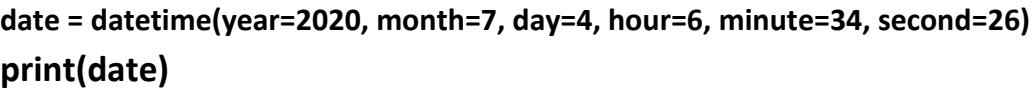

2020-07-04 06:34:26

You do not need to worry too much about using the datetime module directly because pandas does all the work for you. But you should know all about it to understand how pandas uses it.

For our series we can make an array of date times index and some corresponding data values.

# **index = pd.DatetimeIndex(['2020-07-04', '2020-07-05', '2020-07-06', '2020-07-07', '2020-07-08', '2020-08-09'])**

**data = [10, 11, 22, 13, 44, 25]**

**series4 = pd.Series(data=data,index=index)**

**print(series4)**

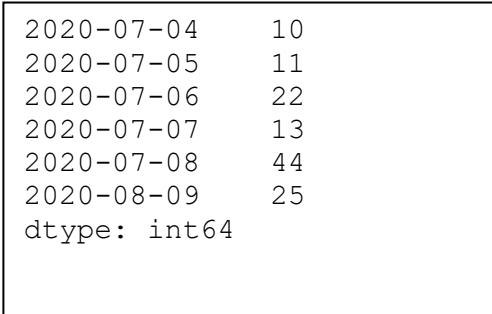

Note: The date time strings key indexes have already automatically been converted to **datetime** objects when you use the pandas **DatetimeIndex** function.

## **print(series4.keys())**

```
DatetimeIndex(['2020-07-04', '2020-07-05', '2020-07-06', 
'2020-07-07','2020-07-08', '2020-08-09'],
dtype='datetime64[ns]', freq=None)
```
Plotting the date time series:

**series4.plot() plt.show()**

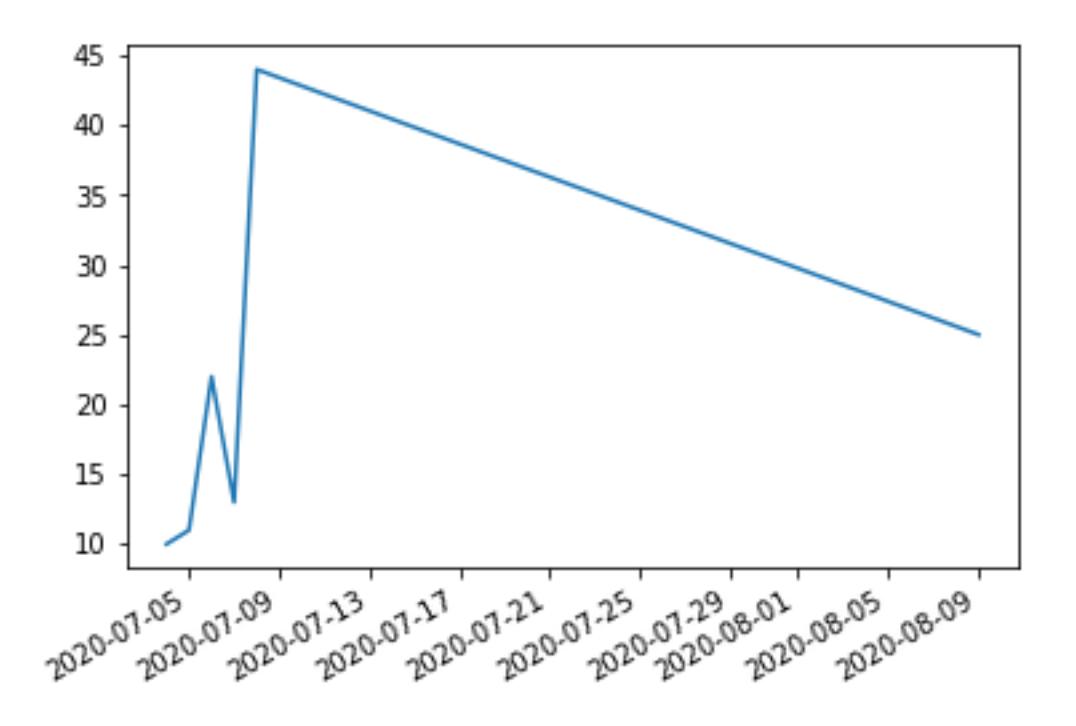

#### **slicing time series**

We can specify a range of dates to print out using data index slicing. Here we print out all the dates between **'2020-07-05' and '2020-07-08'.**

**print(series4['2020-07-05':'2020-07-08'])**

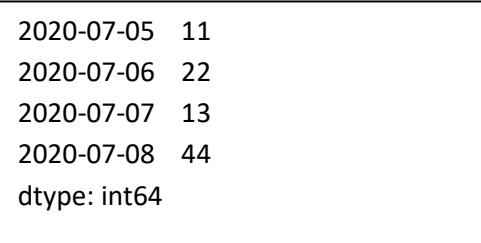

## **Generating time stamp indexes**

We generating time stamp indexes by specifying a **start date** time and an **end date** time and a **time span** frequency Here are the available time span frequencies:

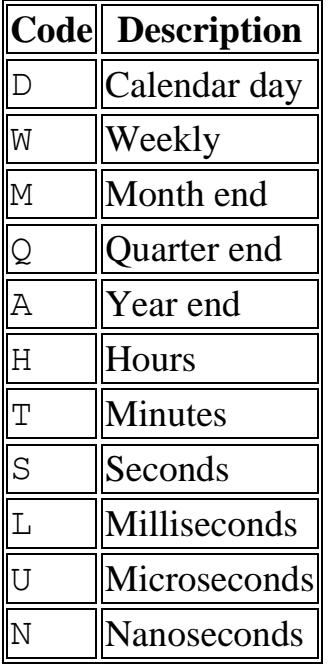

We now generate a date range from '2020-07-04' to '2020-07-09' with daily intervals 'D'.

**timestamps=pd.date\_range(start='2020-07-04',end= '2020-07-09', freq='D') print(timestamps)**

```
DatetimeIndex(['2020-07-04', '2020-07-05', '2020-
07-06', '2020-07-07', '2020-07-08', '2020-07-09'],
dtype='datetime64[ns]', freq='D')
```
We can also specify a start date and the number of periods.

**timestamps=pd.date\_range(start='2020-07-04', periods=6, freq='D') print(timestamps)**

```
DatetimeIndex(['2020-07-04', '2020-07-05', '2020-
07-06', '2020-07-07', '2020-07-08', '2020-07-09'],
dtype='datetime64[ns]', freq='D')
```
#### **making a series with a time stamp index**

We now make a series using our generated **timestamps** and previous **data** .

```
timestamps=pd.date_range(start='2020-07-04', periods=6, freq='D')
data = [10, 11, 22, 13, 44, 25]
series4 = pd.Series(data=data, index=timestamps)
print(series4)
```

```
2020-07-04 10
2020-07-05 11
2020-07-06 22
2020-07-07 13
2020-07-08 44
2020-07-09 25
Freq: D, dtype: int64
```
Print out items as a list of tuples

#### **print(list(series4.items()))**

```
[(Timestamp('2020-07-04 00:00:00', freq='D'), 10),
(Timestamp('2020-07-05 00:00:00', freq='D'), 11), 
(Timestamp('2020-07-06 00:00:00', freq='D'), 22), 
(Timestamp('2020-07-07 00:00:00', freq='D'), 13), 
(Timestamp('2020-07-08 00:00:00', freq='D'), 44), 
(Timestamp('2020-07-09 00:00:00', freq='D'), 25)]
```
print out list of keys

**print(list(series4.keys()))**

```
[Timestamp('2020-07-04 00:00:00', freq='D'), 
Timestamp('2020-07-05 00:00:00', freq='D'), 
Timestamp('2020-07-06 00:00:00', freq='D'), 
Timestamp('2020-07-07 00:00:00', freq='D'), 
Timestamp('2020-07-08 00:00:00', freq='D'), 
Timestamp('2020-07-09 00:00:00', freq='D')]
```
15

Iterating through a pandas series using the **items** function to print out the list of tuples.ans a date index and a data value count.

**for index, value in series4.items():**

```
print(f"Index : {index}, Value : {value}")
```

```
Index : 2020-07-04 00:00:00, Value : 10
Index : 2020-07-05 00:00:00, Value : 11
Index : 2020-07-06 00:00:00, Value : 22
Index : 2020-07-07 00:00:00, Value : 13
Index : 2020-07-08 00:00:00, Value : 44
Index : 2020-07-09 00:00:00, Value : 25
```
Iterating over the elements of a pandas series using **iteritems** to print out the list of **tuples**.

# **for items in series4.iteritems(): print(items)**

```
(Timestamp('2020-07-04 00:00:00', freq='D'), 10)
(Timestamp('2020-07-05 00:00:00', freq='D'), 11)
(Timestamp('2020-07-06 00:00:00', freq='D'), 22)
(Timestamp('2020-07-07 00:00:00', freq='D'), 13)
(Timestamp('2020-07-08 00:00:00', freq='D'), 44)
(Timestamp('2020-07-09 00:00:00', freq='D'), 25)
```
Iterating over the elements of a pandas series and changing the values. We are incrementing the values by 1. We print out the data values before and after on each line.

## **for i in range(len(series4.values)):**

```
print(series4.keys()[i],end = " : ")
print(series4[i], end=" ") 
series4[i]+=1
print(series4[i])
```

```
2020-07-04 00:00:00 : 10 11
2020-07-05 00:00:00 : 11 12
2020-07-06 00:00:00 : 22 23
2020-07-07 00:00:00 : 13 14
2020-07-08 00:00:00 : 44 45
2020-07-09 00:00:00 : 25 26
```
## **Adding two series together**

We use the Pandas series calculation **add** function to add two series together.

We first make two series to add together called series 4 and series 5. We will use the same time stamp and data values as before.

```
timestamps=pd.date_range(start='2020-07-04', periods=6, freq='D')
data = [10, 11, 22, 13, 44, 25]
```

```
series4 = pd.Series(data=data, index=timestamps)
series5 = pd.Series(data=data, index=timestamps)
```
We now add the 2 series together using the Pandas series **add** function.

```
series6=series5.add(series4)
print(series6)
```
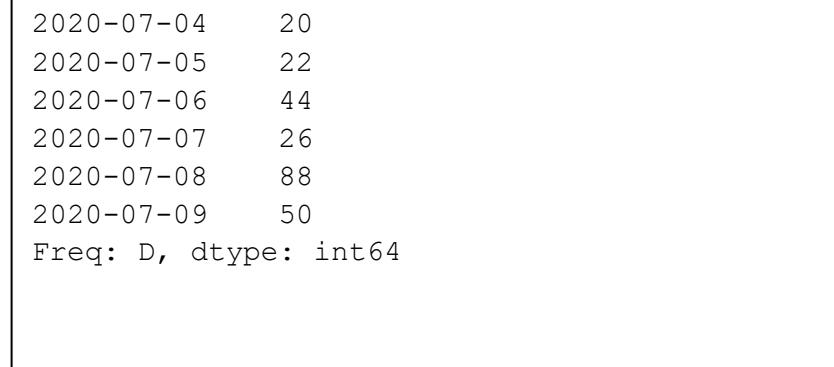

#### **Pandas series calculation methods**

Pandas Series has many other calculation methods you can use. Here are all the calculation methods on you can use on series.

#### **Todo:**

Try some of the other following Pandas calculation methods like **mul** and **mean** on the above Panda series.

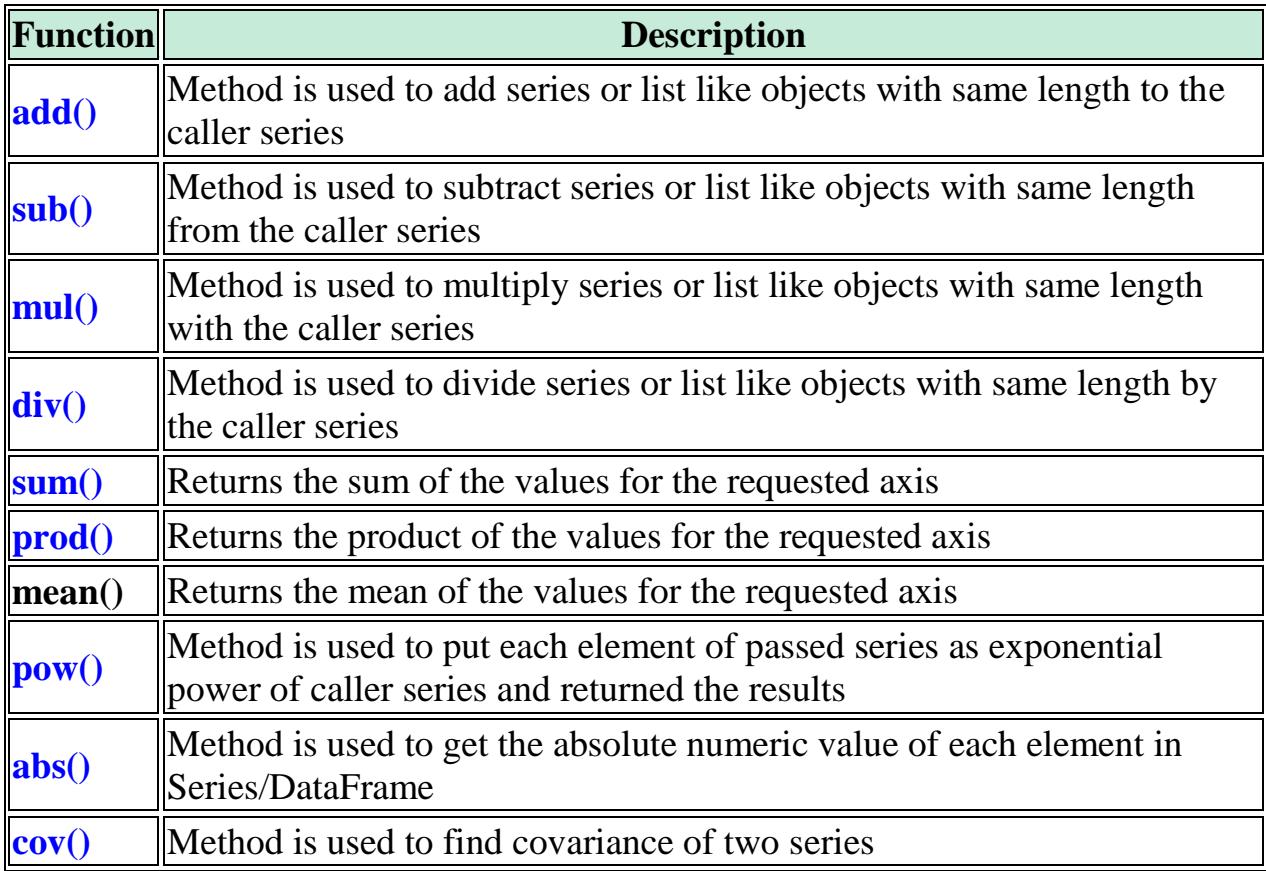

# **All pandas series methods**

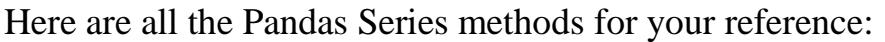

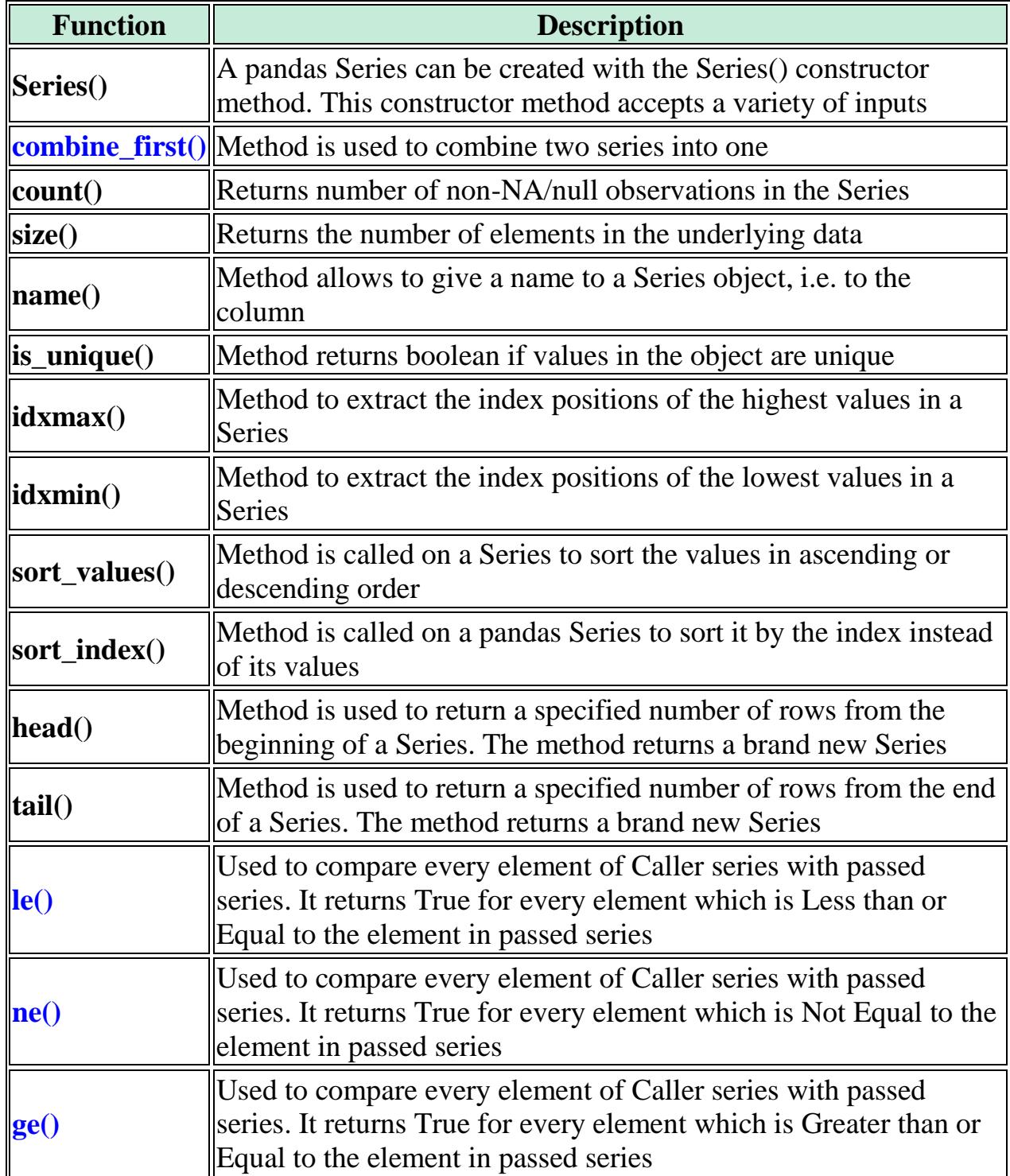

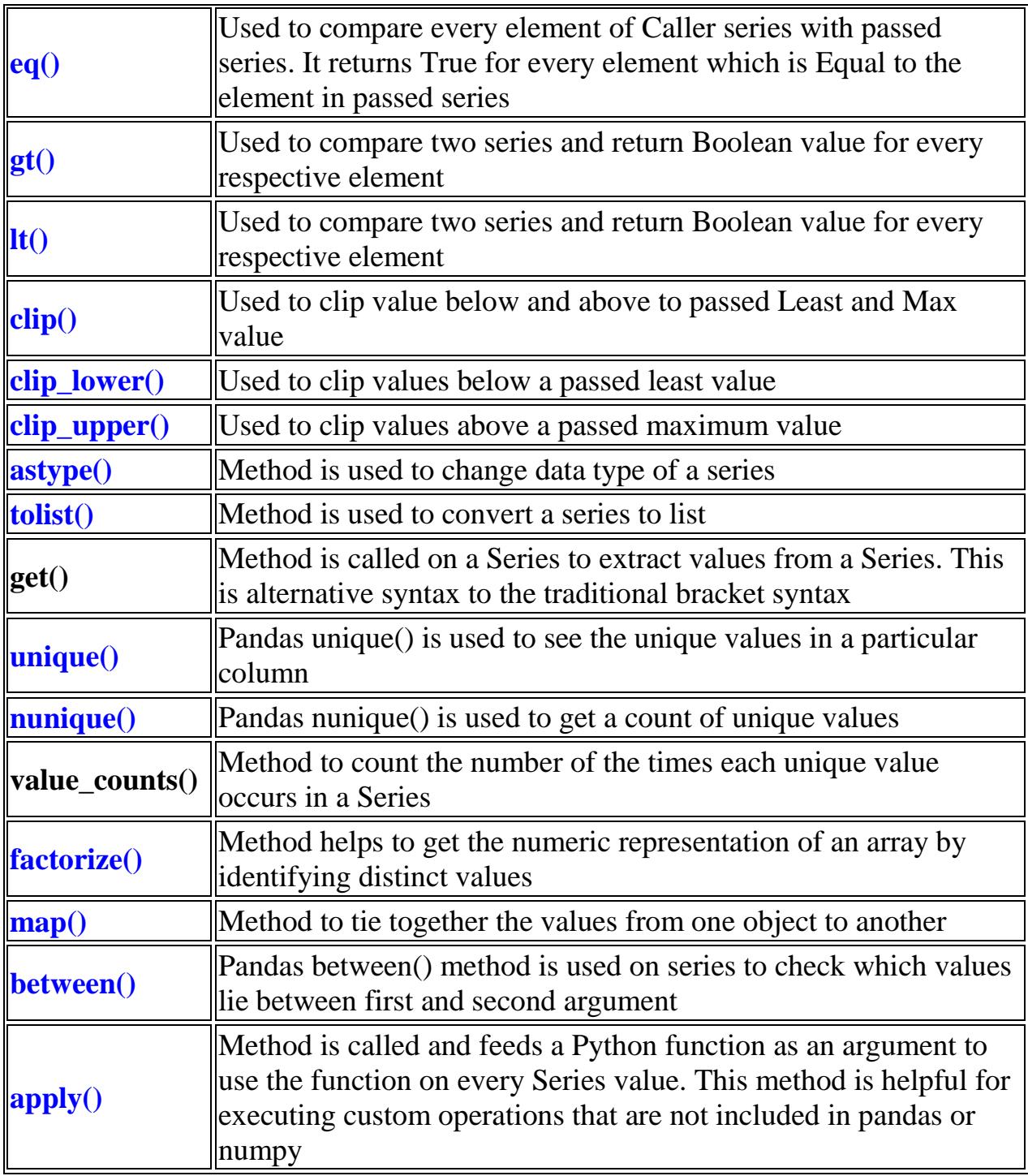

#### **PANDAS SERIES HOMEWORK**

## **Question 1**

Make a series of random numbers to represent temperatures -30 to 120 degrees, for 12 months of a certain year. Generate a timestamp for the dates using a time span frequency of your choice. Put the temperate in a series and set the index to the generated time stamps dates. Print out the temperature series and plot the temp series as a line chart where the temperatures dates are the x index and the temperature values are the y axis.

Use the following code to format your dates:

**import matplotlib.ticker as mticker**

```
fig, ax = plt.subplots()
temp_series.plot()
ax.set_xticks([x for x in temp_series.index])
ticks_loc = ax.get_xticks().tolist()
ax.xaxis.set_major_locator(mticker.FixedLocator(ticks_loc))
ax.set_xticklabels([x.strftime("%b") for x in temp_series.index])
plt.show()
```
You should get something like this.

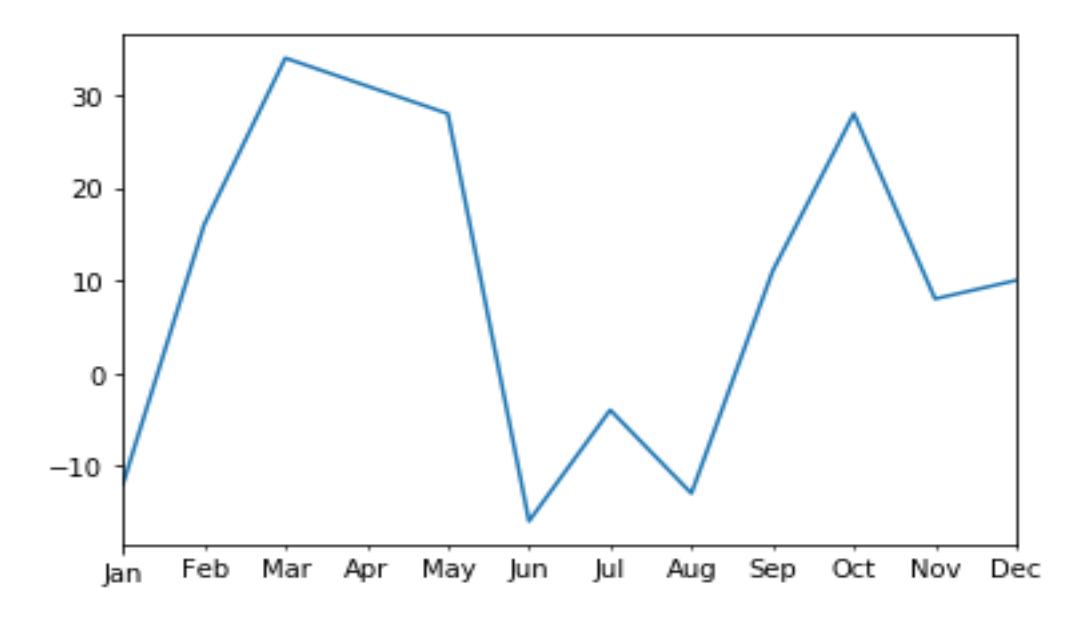

21 Copyright © 2021 OnlineProgrammingLessons.com contact: students@cstutoring.com

## **Question 2**

Find the highest, Lowest, median and mean temperatures and put the values into another series. Set the index to a list of the statistic column names. Print out the statistic series and plot the highest, lowest, median and mean temperatures in a bar chart.

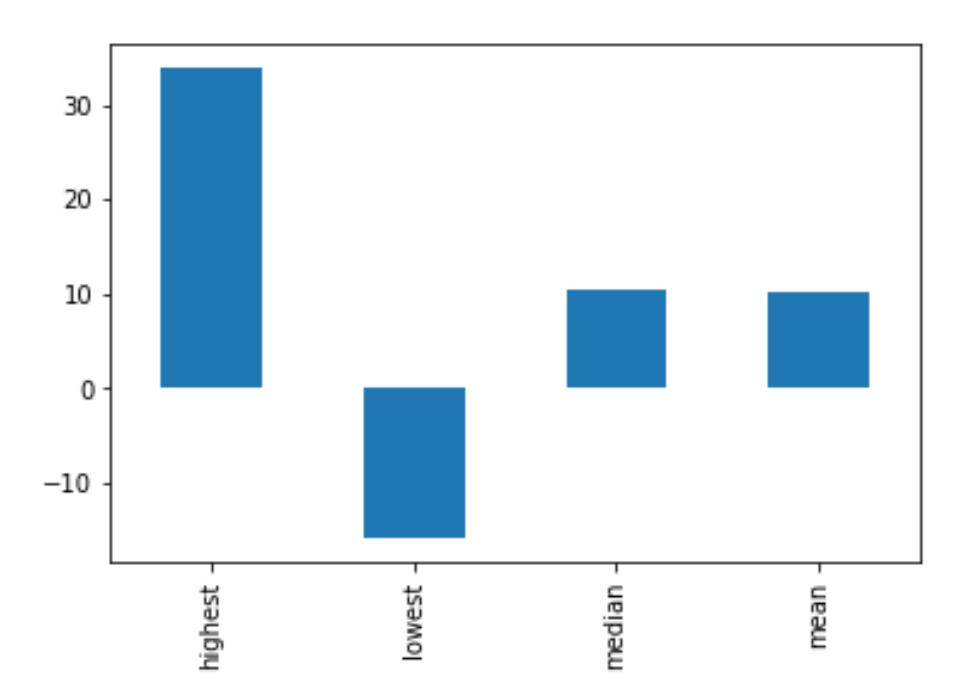

You should get something like this:

Call you homework file pandas series homework.py

END